## **How to install BT3 on Harddrive**

Step I: Preparing the HDD:

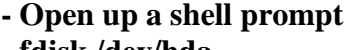

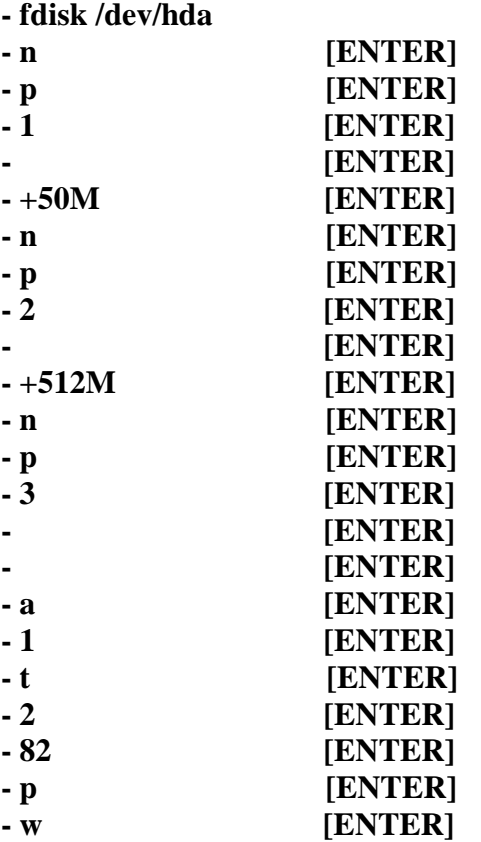

That's it for that. Now a few more things to setup before running the BT3 install script.

on the same shell prompt type in: **- mkfs.ext3 /dev/hda1 [ENTER]** When that is done type in: **- mkfs.ext3 /dev/hda3 [ENTER]**

Ok now we have our file systems written to both partitions 1 and 3. By the way partition 2 is our swap lol. Anyways, moving right along.

This is the last step before running the install script. on the same shell prompt type in the following:

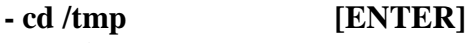

- **mkdir boot [ENTER]**
- **mkdir bt3 [ENTER]**
- **mount /dev/hda1 boot [ENTER]**
- **mount /dev/hda3 bt3 [ENTER]**

Now what we've all been waiting for... The install script!<br>Ok **uncheck** the 'Restore Original MBR after lilo' Then where it says, **'Install Backtrack to: ' change that to '/tmp/bt3'** 

, because we have mounted our root partition there . Let the install run until it says it is complete. Once it's done **reboot** and enjoy your new system of BackTrack 3!

- ph0ram

```
Step I: Preparing the HDD:
- Open up a shell prompt 
- fdisk /dev/hda 
- n ENTER 
- p ENTER 
- 1 ENTER 
                  - ENTER 
- +50M ENTER 
- n ENTER 
- p ENTER 
- 2 ENTER 
                  - ENTER 
- +512M ENTER 
- n ENTER 
- p ENTER 
 - 3 ENTER 
                  - ENTER 
- ENTER 
- a [ENTER] 
- 1 [ENTER] 
- t [ENTER] 
- 2 [ENTER] 
- 82 [ENTER]
- p [ENTER]
- w [ENTER]
- mkfs.ext3 /dev/hda1 [ENTER]
- mkfs.ext3 /dev/hda3 [ENTER]
- cd /tmp [ENTER] 
- mkdir boot [ENTER] 
- mkdir bt3 [ENTER] 
- mount /dev/hda1 boot [ENTER] 
- mount /dev/hda3 bt3 [ENTER] 
The install script! 
Ok uncheck the 'Restore Original MBR after lilo' 
Then where it says, 'Install Backtrack to: ' change that to '/tmp/bt3' 
, because we have mounted our root partition there. 
Let the install run until it says it is complete. 
Once it's done reboot and enjoy your new system of BackTrack 3! 
- 
- 
- 
- 
- 
- 
- 
- 
-
```
- **???** ph0ram **---------------------------------------------------------------------------------------------- 1. fdisk /dev/hda [enter] 2. n [enter], p [enter], 1 [enter], now press [enter] again and now type: +64M [enter] 3. n [enter], p [enter], 2 [enter], now press [enter] again and now type your RAM capacity x2 so if you have 512MB or RAM you would type: +1024M [enter] 4. n [enter], p [enter], 3 [enter], now press [enter] again and [enter] again. 5. t [enter], 2 [enter], 82 [enter]. 6. w [enter] -this will write the partitions to disk/save your changes.**  Format your drives ------------------------------------ **1. mke2fs /dev/hda1 2. mkswap /dev/hda2 3. swapon/dev/hda2 4. mkreiserfs /dev/hda3**  Add/mount drives and directorys ------------------------------------ **1. mkdir /mnt/backtrack 2. mount /dev/hda3 /mnt/backtrack 3. mkdir /mnt/backtrack/boot 4. mount /dev/hda1 /mnt/backtrack/boot 5. cp --preserve -R /{bin,dev,home,pentest,root,usr,etc,lib,opt,sbin,var} /mnt/backtrack 6. mkdir /mnt/backtrack/{mnt,proc,sys,tmp}** 

```
7. mount --bind /dev/ /mnt/backtrack/dev/ 
8. mount -t proc proc /mnt/backtrack/proc/ 
9. cp /boot/vmlinuz /mnt/backtrack/boot/ 
10. chroot /mnt/backtrack/ /bin/bash/
```
## **The last command "chroot /mnt/backtrack/ /bin/bash/" dont seem to work.**

Once the install is done i reboot and get a GRUB 15 error(GRUB from a previous install of linux - ubuntu gutsy) So it looks like LILO aint working. I dont know....... I've tried "lilo -v" but no differece. Can somone please help me?

<http://bughira.wordpress.com/2009/01/18/backtrack3-installer-simplest-way-to-install-bt3-on-hdd/>